## **Gradient Tool (G)**

Window > Gradient

To draw constrained: **shift**

## **Midlinear Gradient**

Adding additional color stops

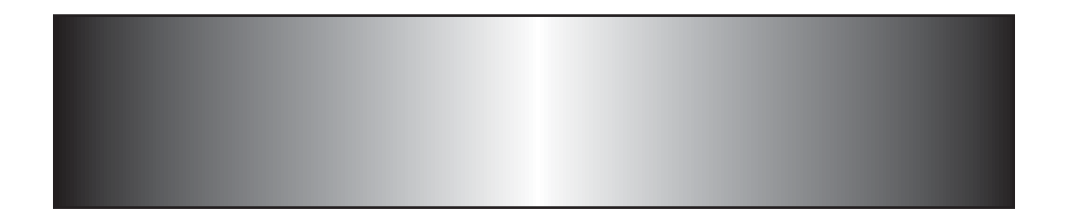

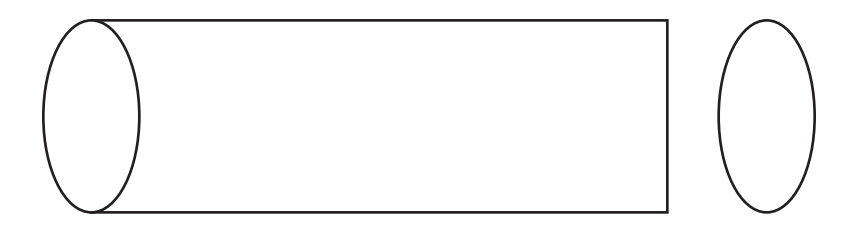

To combine shapes: **Pathfinder > Unite** 

## **Radial Gradient**

Change Gradient 'Type' to Radial.

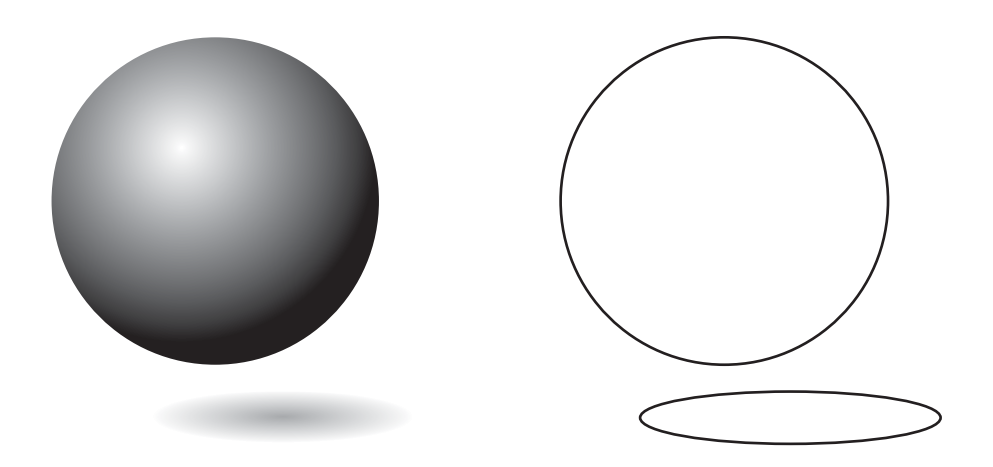

Reverse Gradient changes order. Aspect Ratio changes shape to ellipse.

## **Elliptical Radials**

Can you apply an elliptical radial to the ellipses? Apply a midlinear gradients to the eyelides. Can you change the color of the eyes?

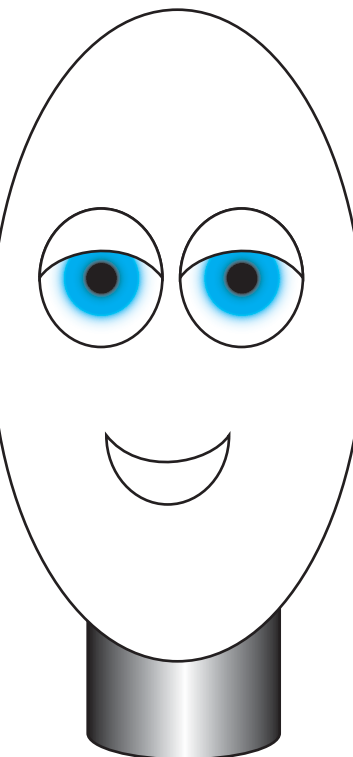

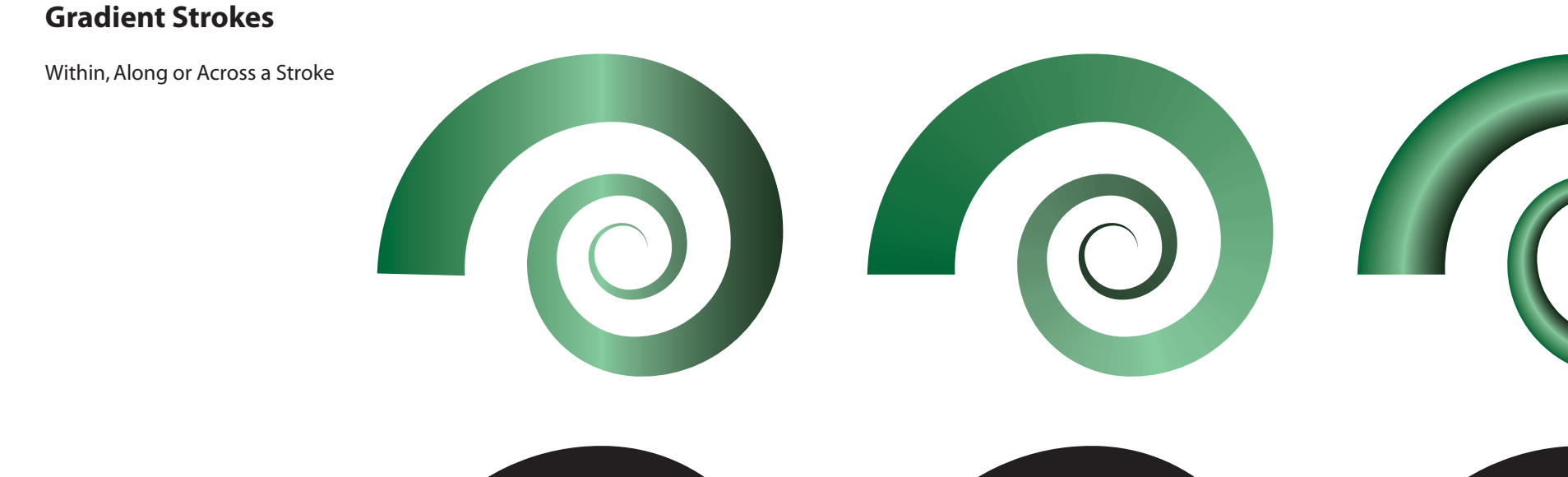

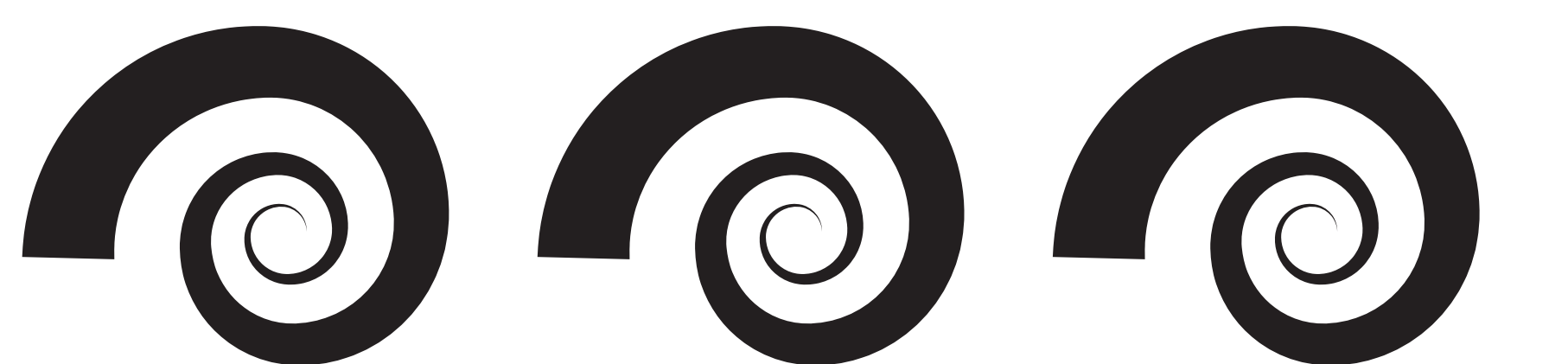

\* Gradient Tool can **NOT** be used.